## **Acesso Externo ao Portal de Periódicos CAPES**

O proxy para Acesso ao Portal de Periódicos da Capes, consiste em uma tecnologia para que a comunidade acadêmica da Unimontes possa ter acesso a esta importante ferramenta de pesquisa de artigos, teses e disertações em qualquer lugar que o pesquisador esteja, seja em sua casa, ou em outra instituição.

Para ter acesso a este serviço, o usuário necessita além da internet, de cadastro no sistema acadêmico da Unimontes (Webgiz).

Seguem abaixo as explicações sobre a configuração do *proxy* nos navegadores Microsoft Internet Explorer e Mozilla Firefox, lembrando que com esta configuração o navegador estará apto a acessar somente o conteúdo do portal de periódicos capes, tendo qualquer outro tráfego bloqueado.

Feita a configuração basta acessar: <http://www.periodicos.capes.gov.br/>

## **Configuração no Mozilla Firefox:**

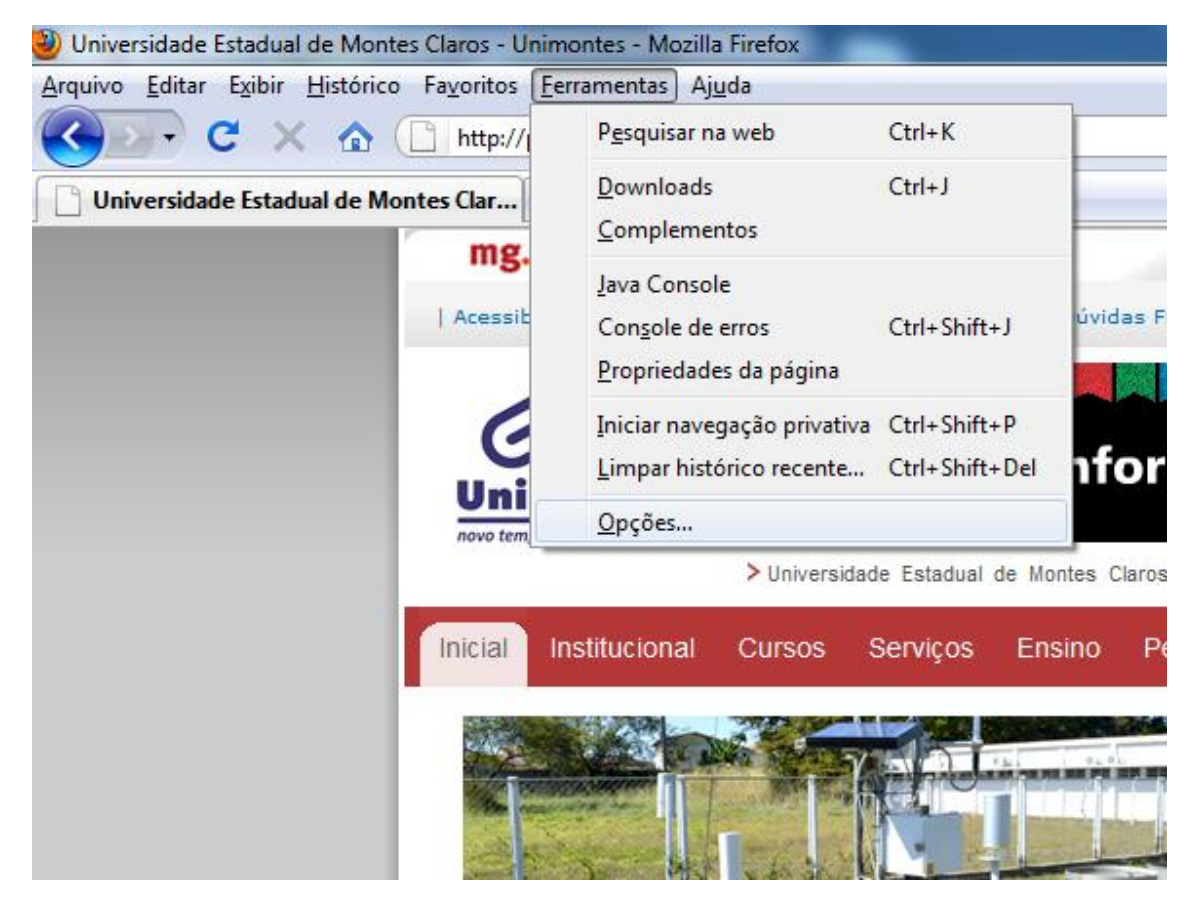

Na janela clicar em ferramentas, escolher "Opções";

Na Janela opções, clicar na aba Rede:

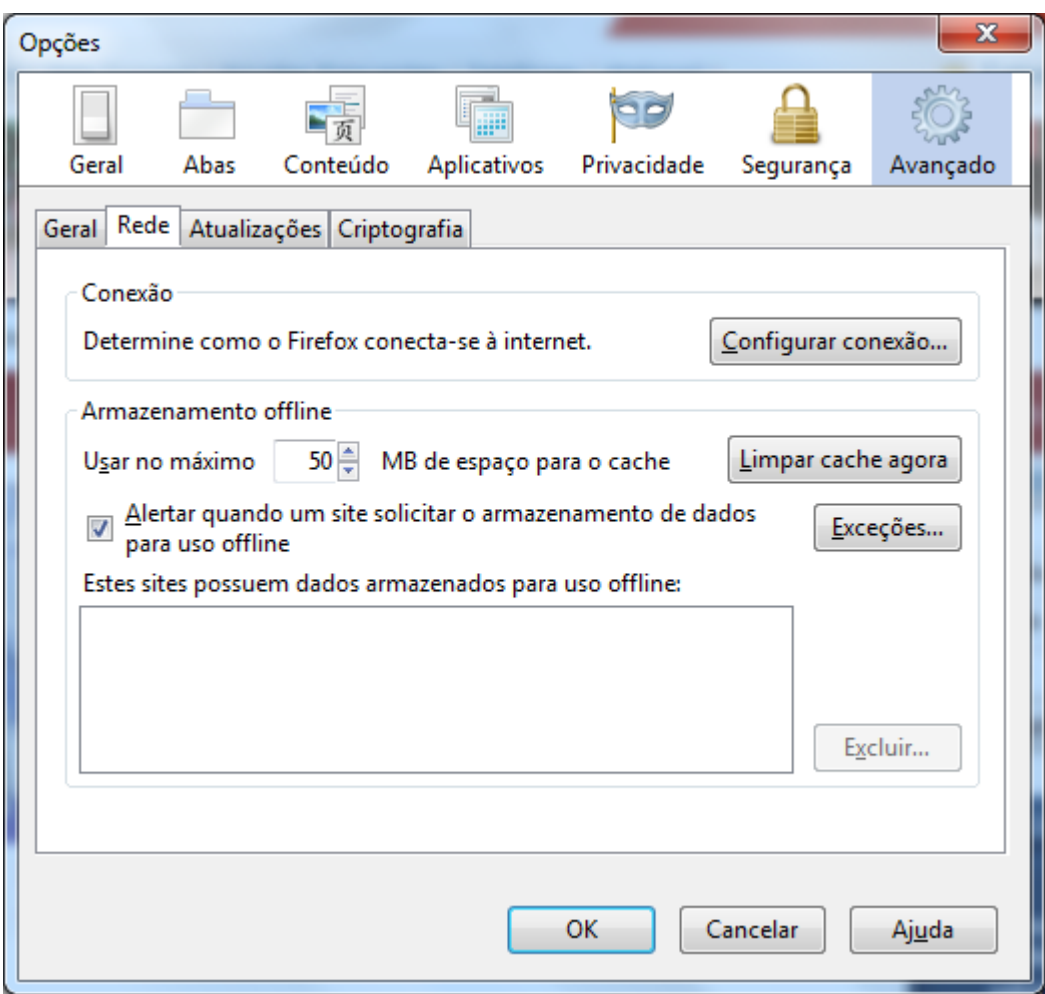

Na janela "Rede" clicar em "Configurar conexão..."; Clicar em "Configuração manual de proxy:" No campo "HTTP:" digitar: proxycapes.unimontes.br; No campo "Porta:" digitar: 3128;

Clicar na opção "Usar este proxy para todos os protocolos";

Após os passos acima clicar no botão "OK".

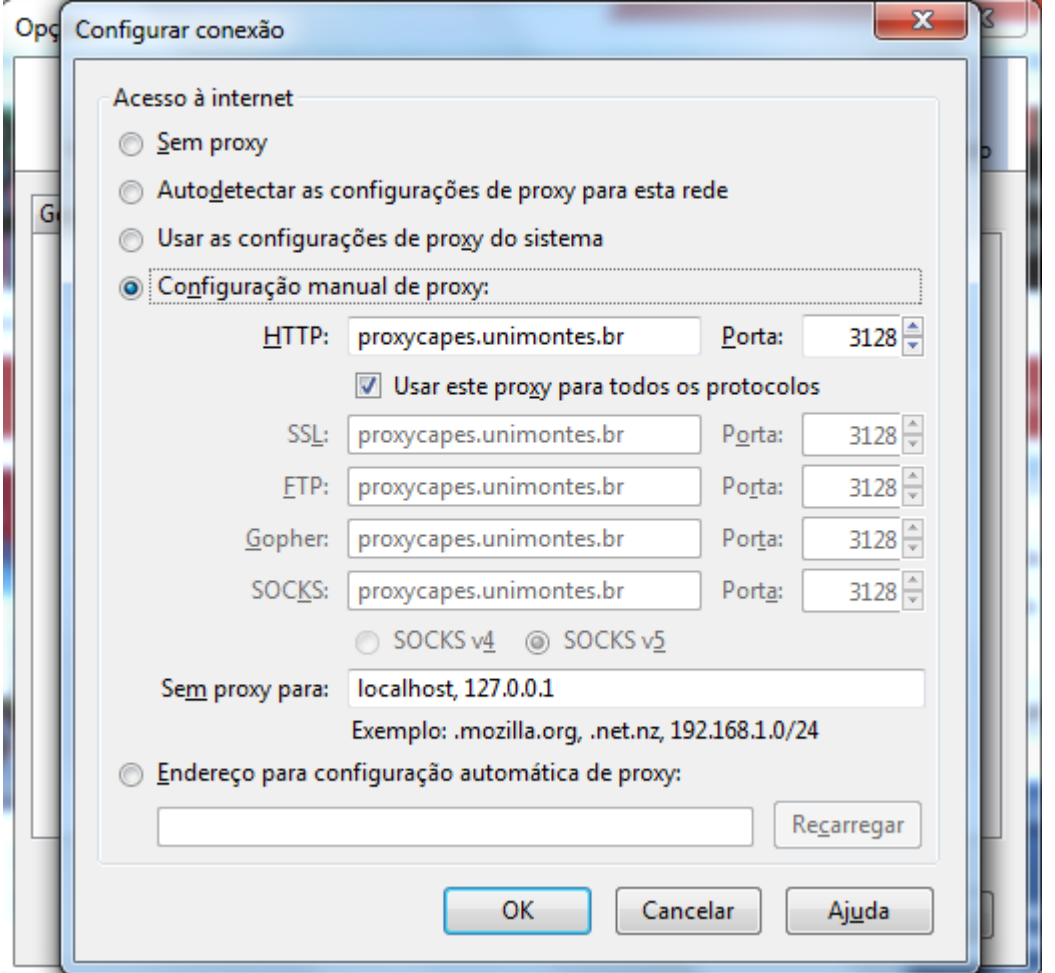

Ao tentar abrir qualquer página a seguinte janela se abrirá requerendo o seu usuário e senha:

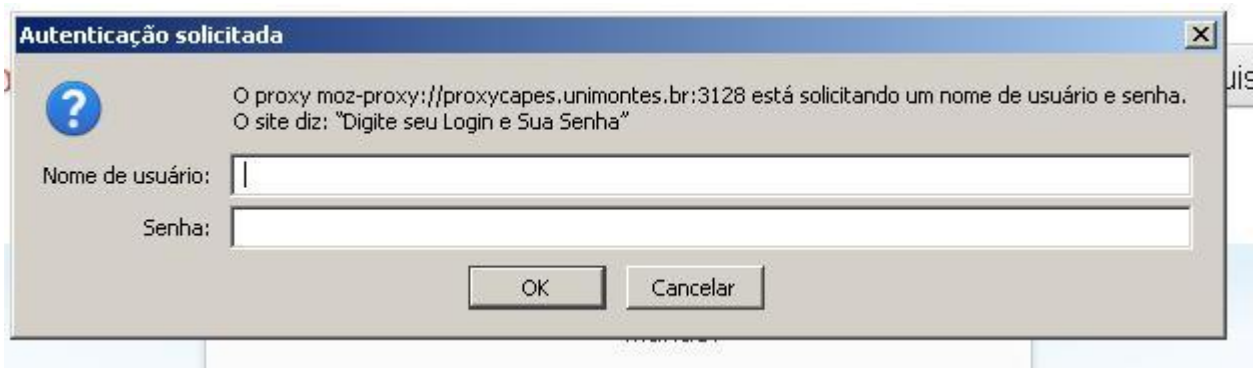

## **Configuração no Microsoft Internet Explorer:**

![](_page_3_Picture_12.jpeg)

Na tela principal clicar em ferramentas:

Escolher "Opções da Internet" no menu;

Clicar em "Conexões";

![](_page_4_Picture_30.jpeg)

Clicar em "Conexões";

Clicar em "Configurações da Rede Local (LAN)";

Escolher a opção Servidor proxy e digitar:

No campo Endereço: proxycapes.unimontes.br

No campo Porta: 3128;

Clicar em "OK"

![](_page_5_Picture_11.jpeg)

Ao tentar abrir qualquer página a seguinte janela se abrirá requerendo o seu usuário e senha:

![](_page_5_Picture_12.jpeg)